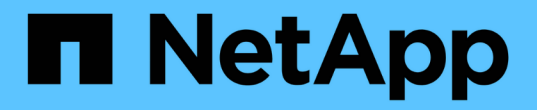

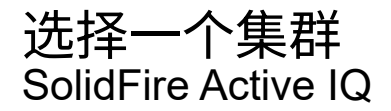

NetApp May 09, 2024

This PDF was generated from https://docs.netapp.com/zh-cn/solidfire-active-iq/task-active-iq-selectcluster-overview.html on May 09, 2024. Always check docs.netapp.com for the latest.

# 目录

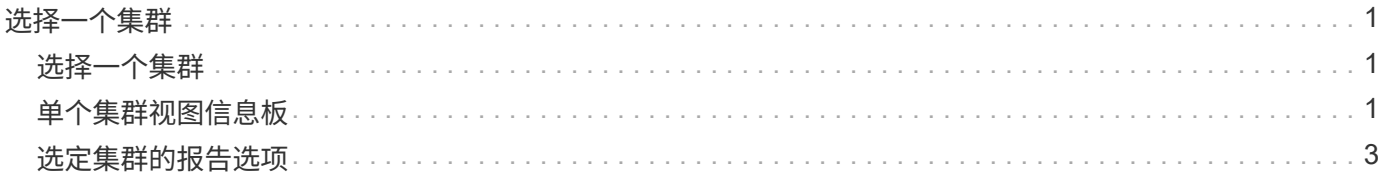

# <span id="page-2-0"></span>选择一个集群

### <span id="page-2-1"></span>选择一个集群

从\*选择集群\*下拉列表中选择集群时、您可以查看特定集群的集群信息。每个集群信息类 别均以表格形式或图形格式显示。

从侧面板的\*信息板\*集群概述或\*报告\*下拉菜单中了解各种列表和筛选器:

- ["](#page-2-2)[单个集群视图信息板](#page-2-2)["](#page-2-2)
- ["](#page-4-0)[集群的报告选项](#page-4-0)["](#page-4-0)

了解更多信息

["NetApp](https://www.netapp.com/support-and-training/documentation/) [产品文档](https://www.netapp.com/support-and-training/documentation/)["](https://www.netapp.com/support-and-training/documentation/)

## <span id="page-2-2"></span>单个集群视图信息板

在选定集群的\*信息板\*页面上、您可以查看集群的详细信息、包括性能、容量和计算利用 率。

选择\*显示详细信息\*下拉菜单以查看有关集群的更多信息或选择 → 图标可显示更详细的报告信息。您也可以将 鼠标指针移动到图形线和报告数据上方以显示其他详细信息。

可用详细信息因系统而异:

- [纯存储系统]
- [NetApp HCI](#page-3-0) [系统概述](#page-3-0)

#### 纯存储系统

对于基于SolidFire 存储的解决方案 、当您从\*信息板\*页面中选择\*显示详细信息\*时、您可以查看特定于集群的详 细信息和性能信息。

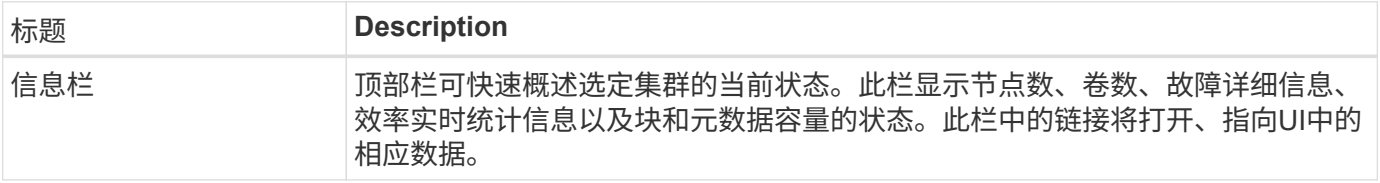

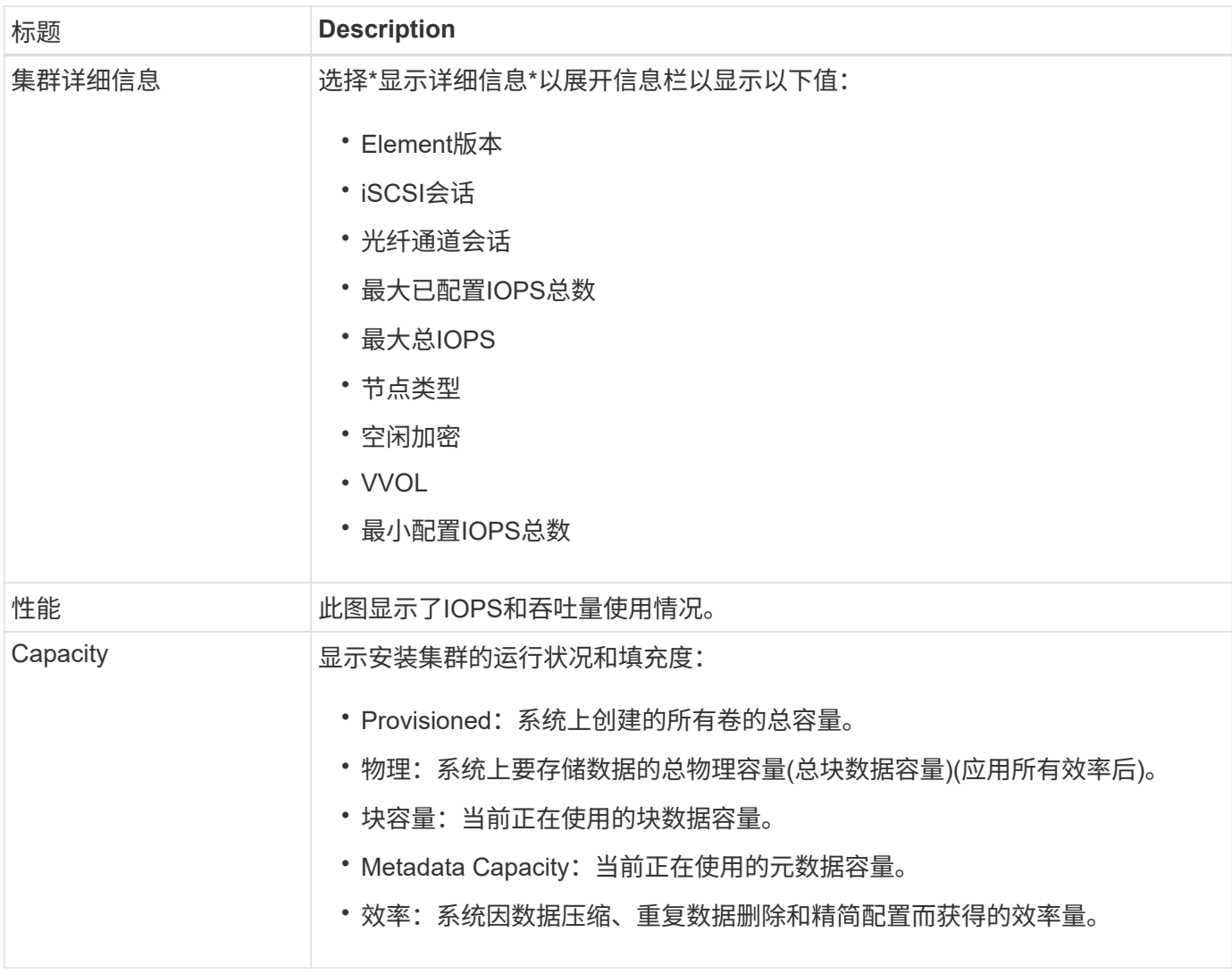

## <span id="page-3-0"></span>**NetApp HCI 系统概述**

对于基于NetApp HCI的解决方案 、当您从\*信息板\*页面中选择\*显示详细信息\*时、您可以查看特定于集群的详 细信息和性能信息。

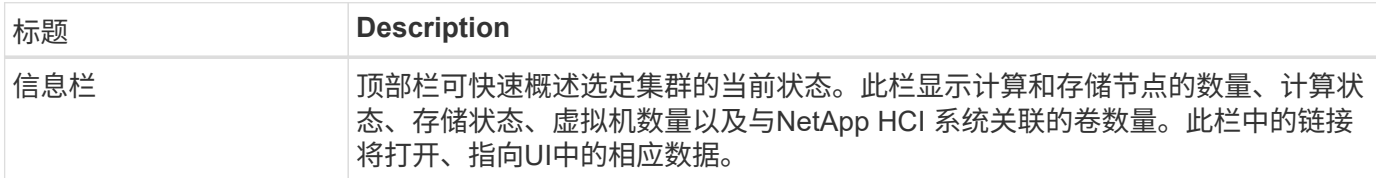

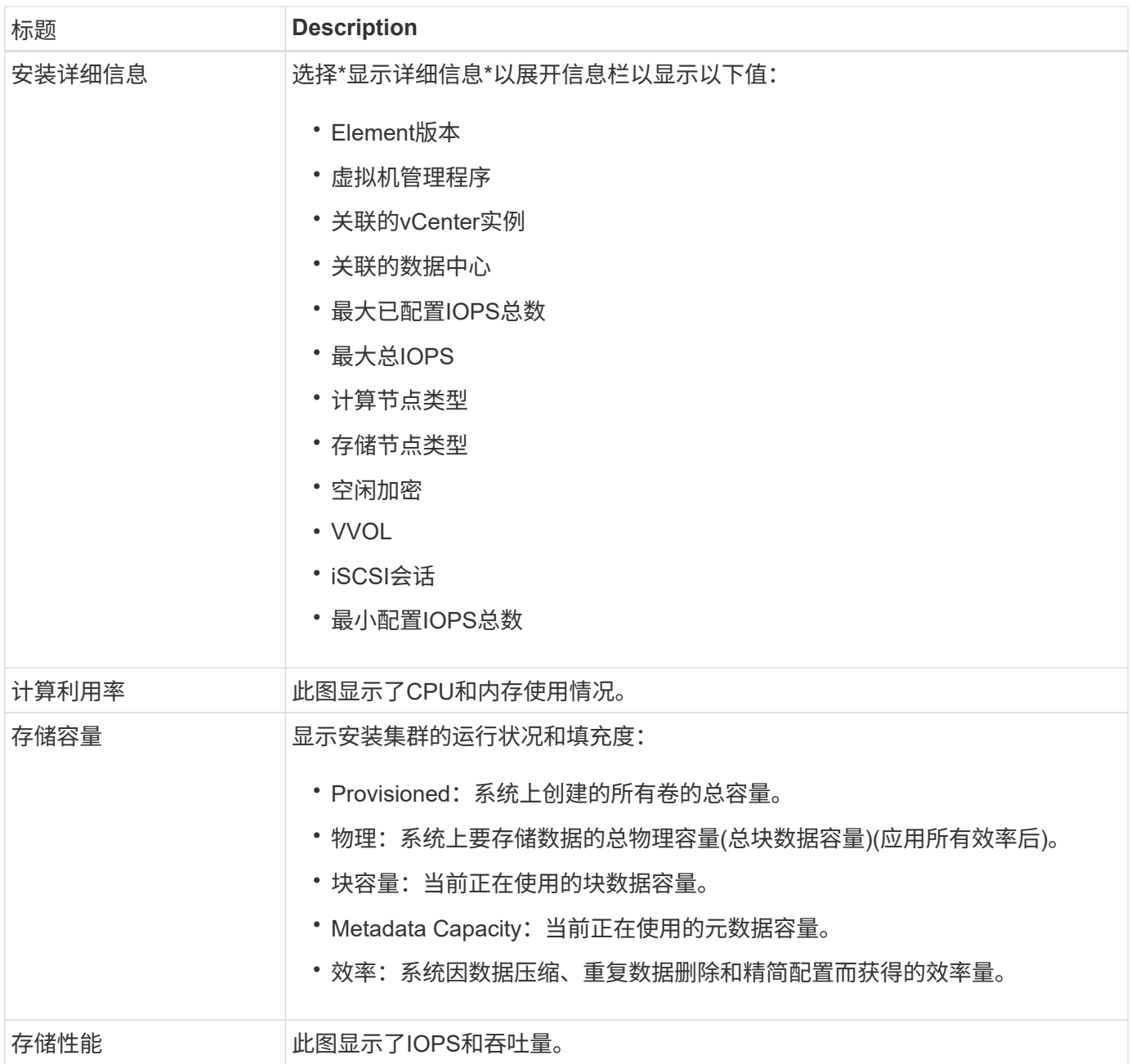

### 了解更多信息

["NetApp](https://www.netapp.com/support-and-training/documentation/) [产品文档](https://www.netapp.com/support-and-training/documentation/)["](https://www.netapp.com/support-and-training/documentation/)

### <span id="page-4-0"></span>选定集群的报告选项

了解侧面板中的\*报告\*下拉菜单:

- [Capacity](#page-5-0)
- [效率]
- [性能]
- [错误日志]
- [事件]
- [警报]
- [iSCSI](#page-7-0)[会话](#page-7-0)
- [虚拟网络]
- [API](#page-9-0)[收集](#page-9-0)

### <span id="page-5-0"></span>**Capacity**

在选定集群的\*报告\*下拉菜单的\*容量\*页面上、您可以查看有关配置到卷中的整个集群空间的详细信息。容量信 息栏可提供集群的块和元数据存储容量的当前状态和预测。相应的图形提供了其他集群数据分析方法。

 $(i)$ 

有关严重性级别和集群填充度的详细信息、请参见 ["Element](https://docs.netapp.com/us-en/element-software/index.html)[软件文档](https://docs.netapp.com/us-en/element-software/index.html)["](https://docs.netapp.com/us-en/element-software/index.html)。

以下说明提供了有关选定集群上的块容量、元数据容量和已配置空间的详细信息。

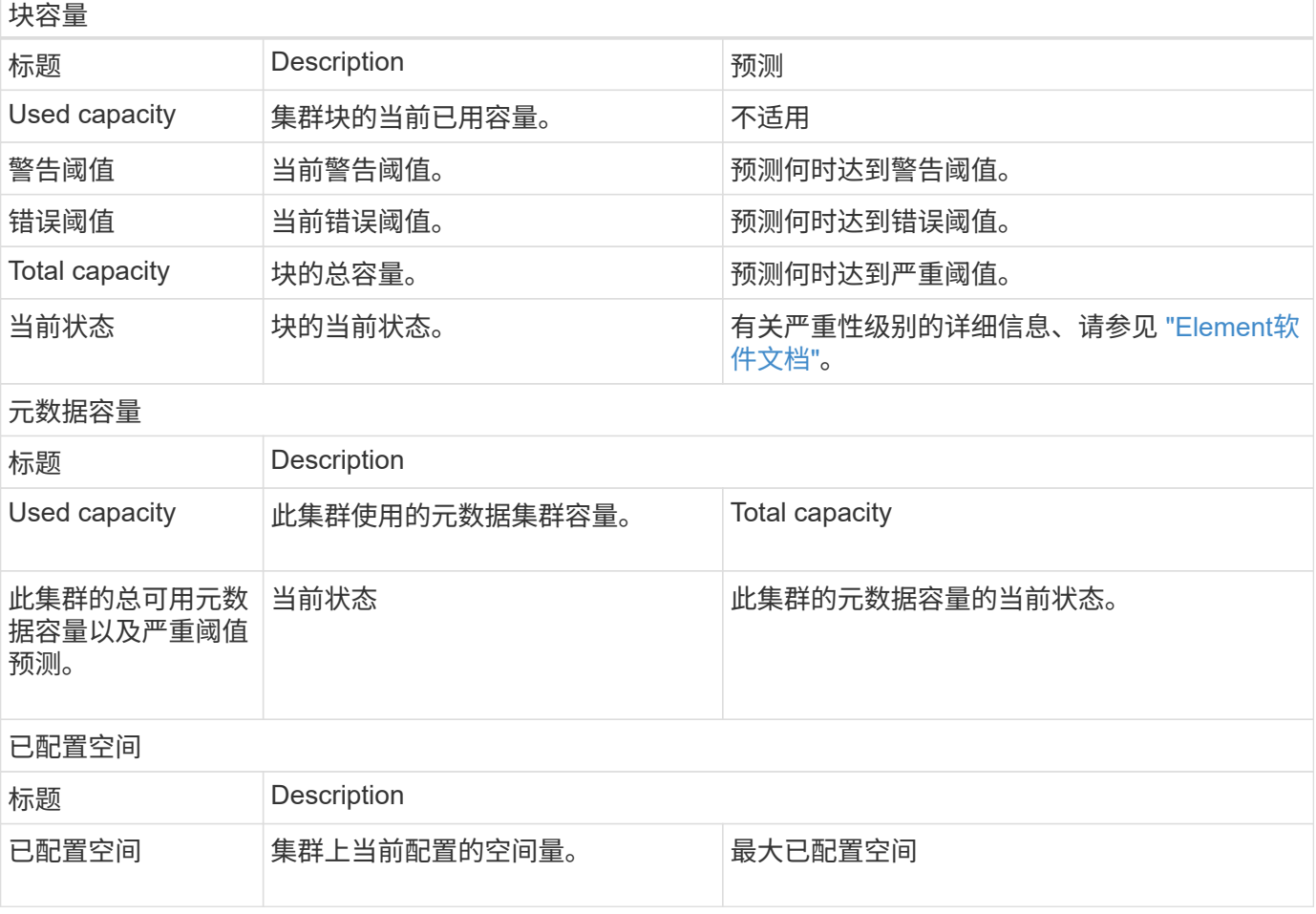

#### 效率

在选定集群的集群\*报告\*下拉菜单的\*效率\*页面上、将鼠标指针移动到图形上的数据点上时、您可以查看集群上 有关精简配置、重复数据删除和数据压缩的详细信息。

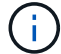

所有综合效率均通过简单地乘以报告的系数值来计算。

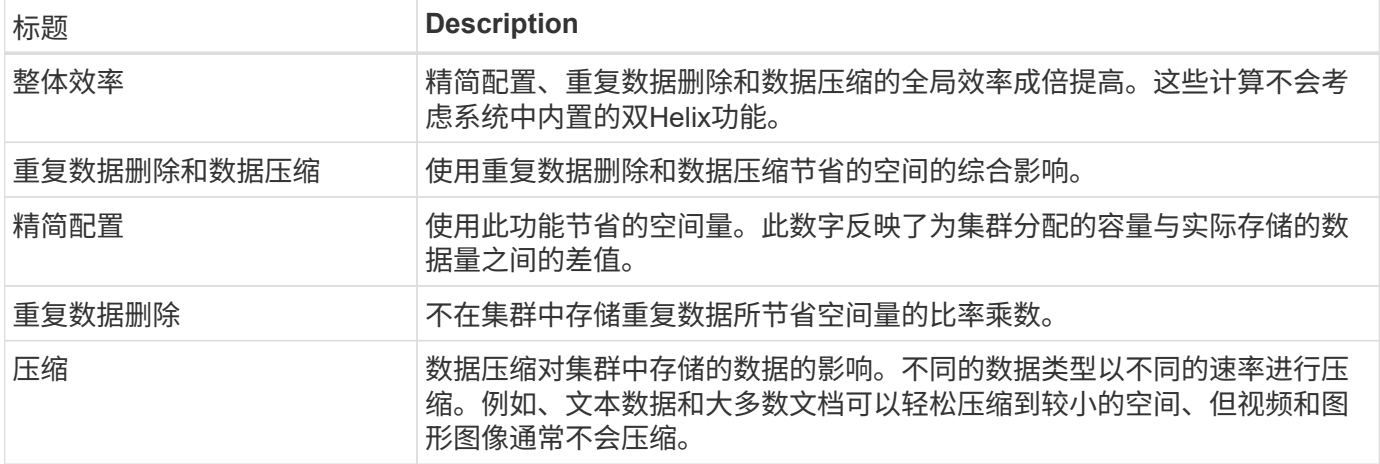

### 性能

在选定集群的\*报告\*下拉菜单的\*性能\*页面上、您可以通过选择类别并根据时间段进行筛选来查看有关IOPS使用 情况、吞吐量和集群利用率的详细信息。

### 错误日志

在选定集群的\*报告\*下拉菜单中的\*错误日志\*页面上、您可以查看有关集群报告的未解决或已解决错误的信息。 此信息可以筛选并导出为逗号分隔值(CSV)文件。有关严重性级别的详细信息、请参见 ["Element](https://docs.netapp.com/us-en/element-software/index.html)[软件文档](https://docs.netapp.com/us-en/element-software/index.html)["](https://docs.netapp.com/us-en/element-software/index.html)。

#### 系统会为选定集群报告以下信息。

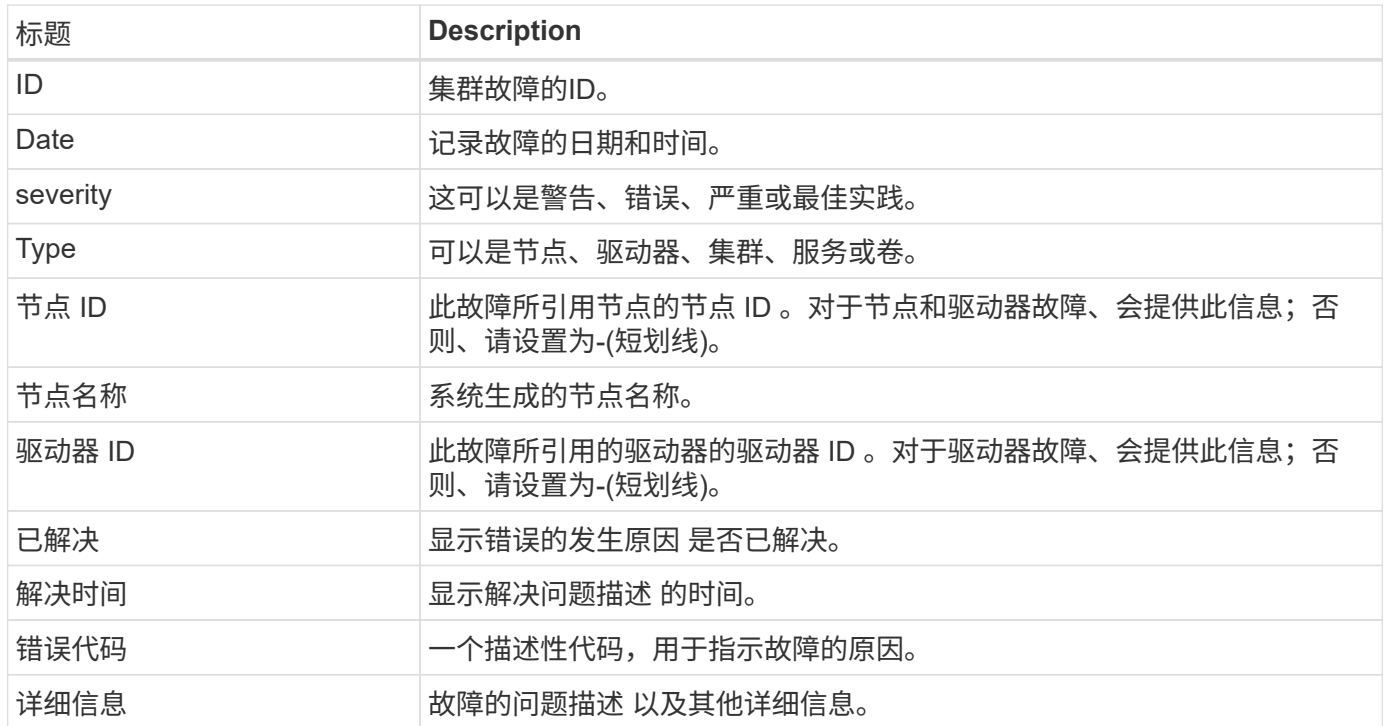

#### 事件

在选定集群的\*报告\*下拉菜单的\*事件\*页面上、您可以查看有关集群上发生的关键事件的信息。可以筛选此信息 并将其导出为CSV文件。

系统会为选定集群报告以下信息。

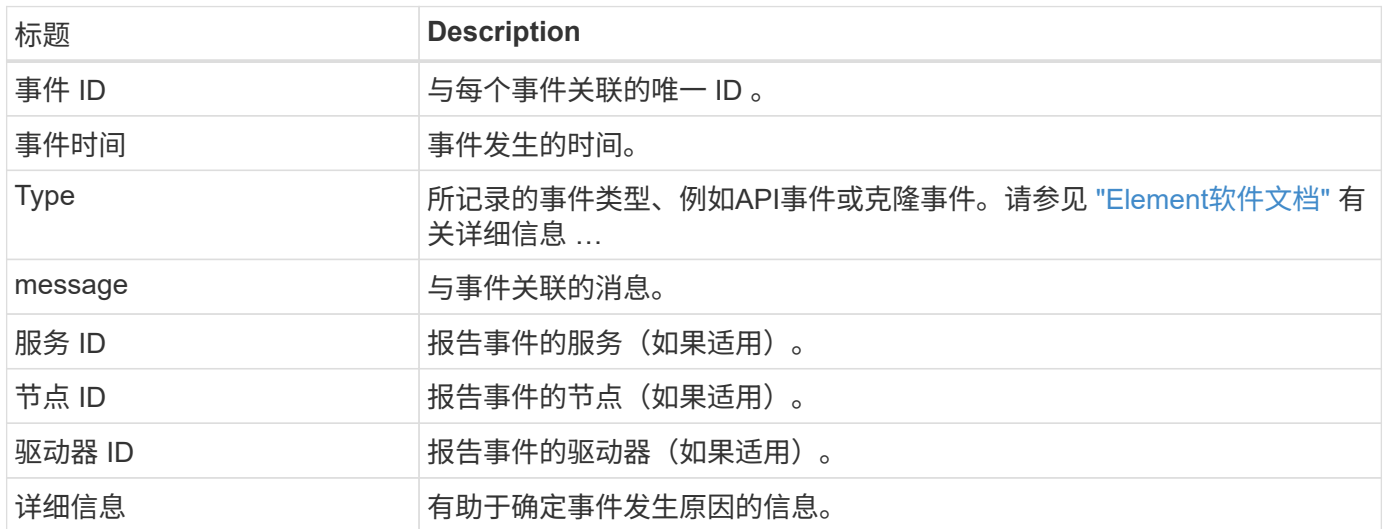

#### 警报

在选定集群的\*报告\*下拉菜单的\*警报\*页面上、您可以查看未解决或已解决的集群警报。可以筛选此信息并将其 导出为CSV文件。有关严重性级别的详细信息、请参见 ["Element](https://docs.netapp.com/us-en/element-software/index.html)[软件文档](https://docs.netapp.com/us-en/element-software/index.html)["](https://docs.netapp.com/us-en/element-software/index.html)。

系统会为选定集群报告以下信息。

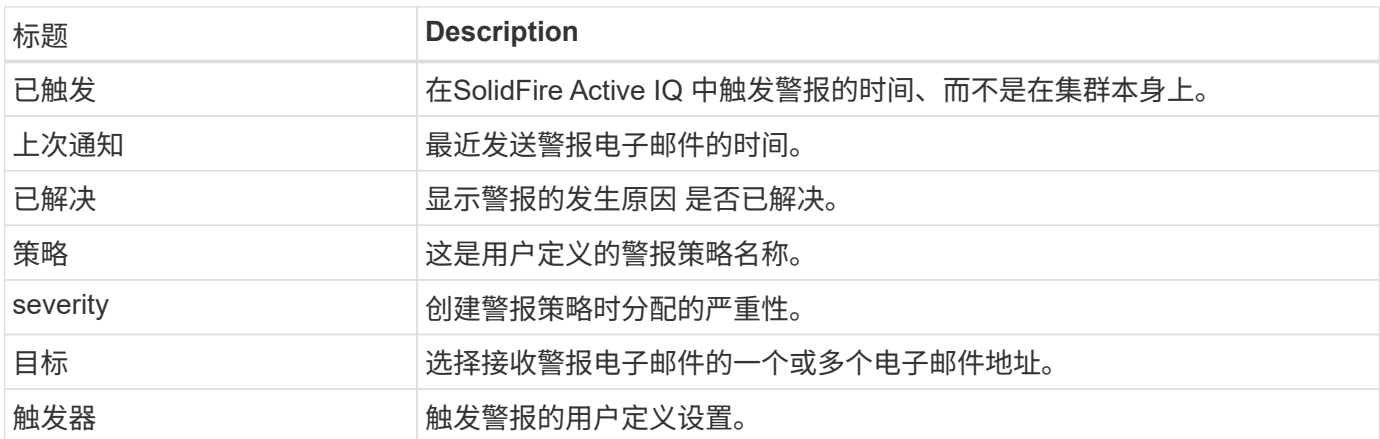

#### <span id="page-7-0"></span>**iSCSI**会话

在选定集群的\*报告\*下拉菜单的\* iSCSI会话\*页面上、您可以查看有关集群上活动会话数以及集群上已发生iSCSI 会话数的详细信息。

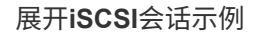

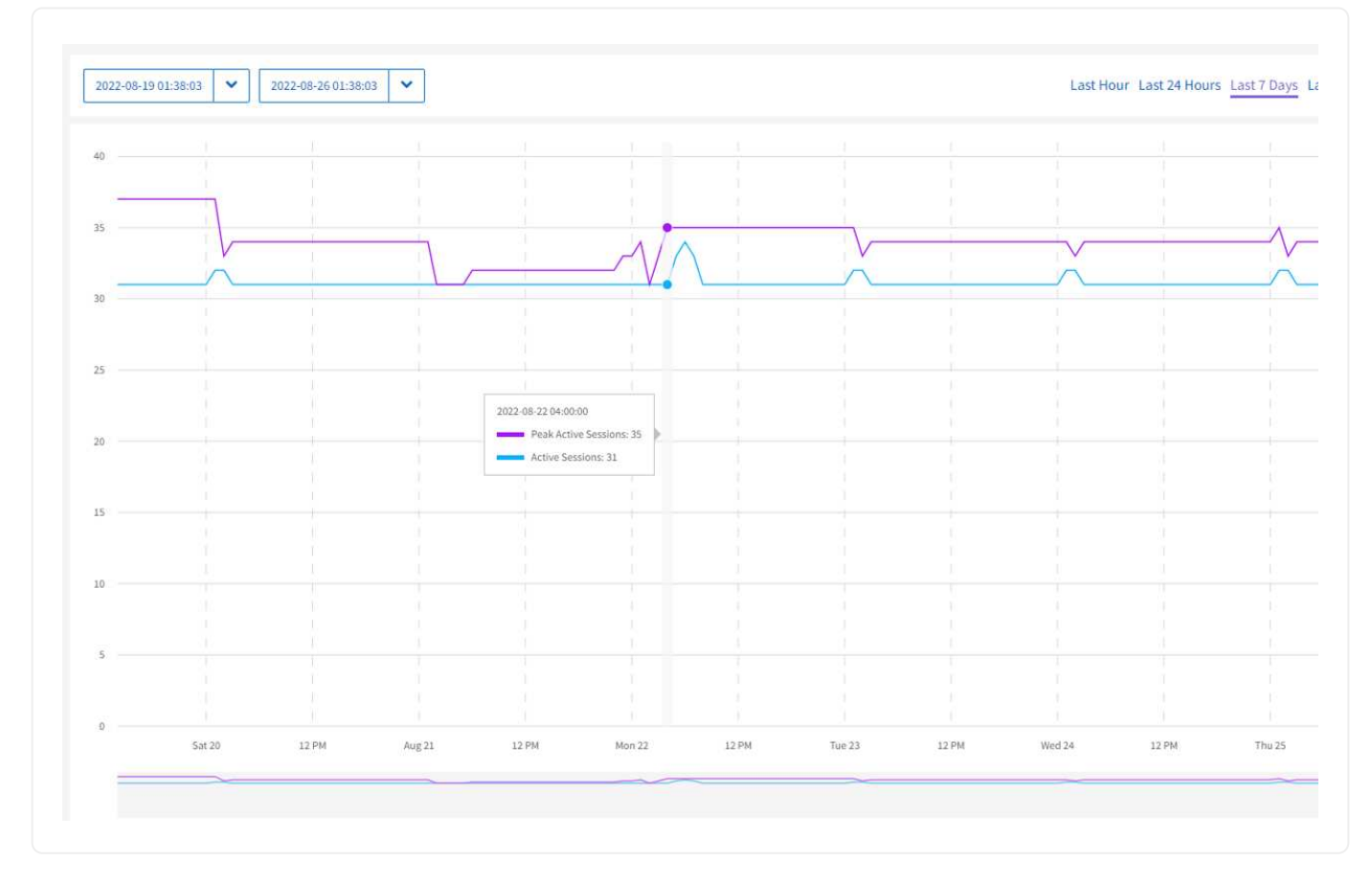

您可以将鼠标指针移动到图形上的数据点上、以查找定义的时间段内的会话数:

• Active Sessions:集群上已连接且处于活动状态的iSCSI会话数。

• 活动会话峰值: 过去24小时内集群上发生的最大iSCSI会话数。

 $\bigcap$ 

此数据包括FC节点生成的iSCSI会话。

#### 虚拟网络

在选定集群的\*报告\*下拉菜单的\*虚拟网络\*页面上、您可以查看有关集群上配置的虚拟网络的以下信息。

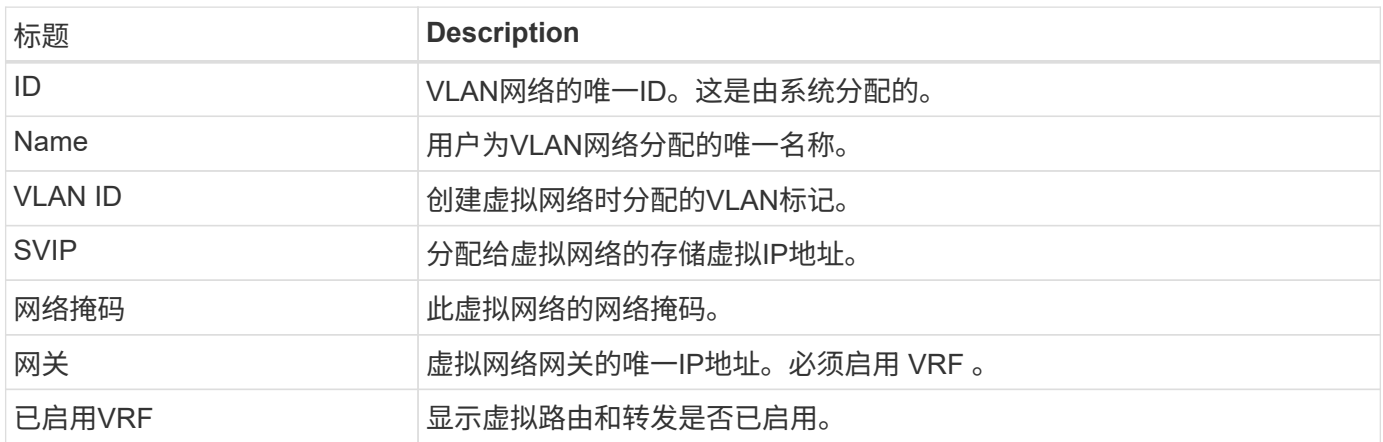

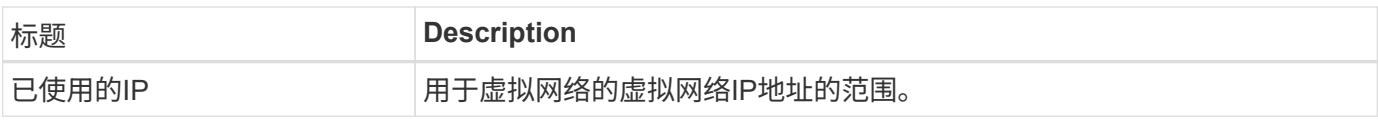

#### <span id="page-9-0"></span>**API**收集

在选定集群的\*报告\*下拉菜单的\* API Collection\*页面上、您可以查看NetApp SolidFire Active IQ 使用的API方 法。有关这些方法的详细说明、请参见 ["Element](https://docs.netapp.com/us-en/element-software/api/index.html)[软件](https://docs.netapp.com/us-en/element-software/api/index.html)[API](https://docs.netapp.com/us-en/element-software/api/index.html)[文档](https://docs.netapp.com/us-en/element-software/api/index.html)["](https://docs.netapp.com/us-en/element-software/api/index.html)。

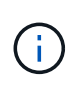

除了这些方法之外、SolidFire Active IQ 还会进行一些内部API调用、以供NetApp支持和工程部门 用来监控集群运行状况。这些调用未记录在文档中、因为如果使用不当、可能会对集群功能造成 中断。如果您需要完整的SolidFire Active IQ API集合列表、则必须联系NetApp支持部门。

了解更多信息

["NetApp](https://www.netapp.com/support-and-training/documentation/) [产品文档](https://www.netapp.com/support-and-training/documentation/)["](https://www.netapp.com/support-and-training/documentation/)

#### 版权信息

版权所有 © 2024 NetApp, Inc.。保留所有权利。中国印刷。未经版权所有者事先书面许可,本文档中受版权保 护的任何部分不得以任何形式或通过任何手段(图片、电子或机械方式,包括影印、录音、录像或存储在电子检 索系统中)进行复制。

从受版权保护的 NetApp 资料派生的软件受以下许可和免责声明的约束:

本软件由 NetApp 按"原样"提供,不含任何明示或暗示担保,包括但不限于适销性以及针对特定用途的适用性的 隐含担保,特此声明不承担任何责任。在任何情况下,对于因使用本软件而以任何方式造成的任何直接性、间接 性、偶然性、特殊性、惩罚性或后果性损失(包括但不限于购买替代商品或服务;使用、数据或利润方面的损失 ;或者业务中断),无论原因如何以及基于何种责任理论,无论出于合同、严格责任或侵权行为(包括疏忽或其 他行为),NetApp 均不承担责任,即使已被告知存在上述损失的可能性。

NetApp 保留在不另行通知的情况下随时对本文档所述的任何产品进行更改的权利。除非 NetApp 以书面形式明 确同意,否则 NetApp 不承担因使用本文档所述产品而产生的任何责任或义务。使用或购买本产品不表示获得 NetApp 的任何专利权、商标权或任何其他知识产权许可。

本手册中描述的产品可能受一项或多项美国专利、外国专利或正在申请的专利的保护。

有限权利说明:政府使用、复制或公开本文档受 DFARS 252.227-7013 (2014 年 2 月)和 FAR 52.227-19 (2007 年 12 月)中"技术数据权利 — 非商用"条款第 (b)(3) 条规定的限制条件的约束。

本文档中所含数据与商业产品和/或商业服务(定义见 FAR 2.101)相关,属于 NetApp, Inc. 的专有信息。根据 本协议提供的所有 NetApp 技术数据和计算机软件具有商业性质,并完全由私人出资开发。 美国政府对这些数 据的使用权具有非排他性、全球性、受限且不可撤销的许可,该许可既不可转让,也不可再许可,但仅限在与交 付数据所依据的美国政府合同有关且受合同支持的情况下使用。除本文档规定的情形外,未经 NetApp, Inc. 事先 书面批准,不得使用、披露、复制、修改、操作或显示这些数据。美国政府对国防部的授权仅限于 DFARS 的第 252.227-7015(b)(2014 年 2 月)条款中明确的权利。

商标信息

NetApp、NetApp 标识和 <http://www.netapp.com/TM> 上所列的商标是 NetApp, Inc. 的商标。其他公司和产品名 称可能是其各自所有者的商标。